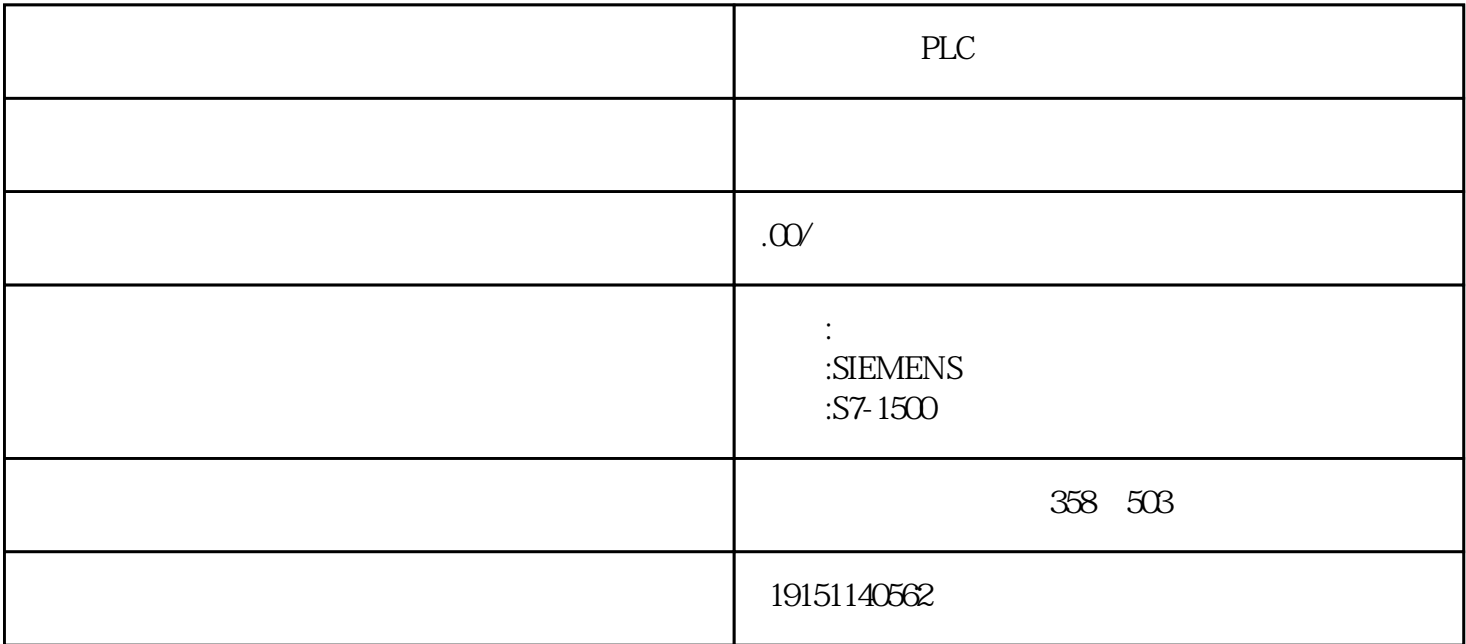

PLC PLC, S7-1500, PLC pt OB" Apply" CEA<sub>Apply</sub>" IQO @P<sub>C</sub>OD CAN, QOB40(F©ANTKADDR) 1 "IQQBEGIVINU CPU STOP CPU  $CPU \sim 45$  STOP  $\frac{u}{\sqrt{2}}$  , we can assume that  $\frac{u}{\sqrt{2}}$  , we can assume that  $\frac{u}{\sqrt{2}}$  ( 生成FB10时,首先应生成FB1。为调用FB1,在FB10的变量声明表中(见图4-37),声明两个静态变量(STAT )"Petrol\_Engine"(汽油发动机)和"Diesel\_Engine"(柴油发动机),其数据类型为FB1(符号名为"发动机 控制")。变量声明表的文件夹"Petrol\_Engine"和"Diesel\_Engine"中的6个变量来自FB1的变量声明表, 不是用户在FB10中输入的。  $CPU$  $3(1)$  $OB$  DB  $D\overline{O}$  MCR( $)$  $4.$ 4-50PC OBD10.20020 DB10 SFC400KEN\_IRTV) OB940 OB NR OB03 1. MAC  $C \rightarrow \text{C} \rightarrow \text{C} \rightarrow \text{C} \rightarrow \text{C} \rightarrow \text{C}$  (and  $T$ )  $C \rightarrow \text{C} \rightarrow \text{C} \rightarrow$ MAC (6 (6B) HEEE EMPROMMAC CHANGE CE ADT-CC MARIAGE  $Q_4P_0C$  $Q_4P_0CQ_1Q_3$   $102$   $OBA0$   $OBA0$   $449$   $100$   $101$  $\frac{1}{l}$  STEP<sub>2</sub> $\frac{2}{3}$ " PG/PC " + " PG/PC STEP7 (SUMATIC  $" \qquad \qquad \text{PG/PC}$ 

 $\begin{minipage}{0.9\linewidth} \textbf{OPT} \hspace{1.5cm} \textbf{O} \hspace{1.5cm} \textbf{``}\hspace{1.5cm}\textbf{''} \hspace{1.5cm} \textbf{PLC} \hspace{1.5cm} \textbf{PLC} \hspace{1.5cm} \textbf{''} \hspace{1.5cm} \textbf{''} \hspace{1.5cm} \textbf{''} \hspace{1.5cm} \textbf{''} \hspace{1.5cm} \textbf{''} \hspace{1.5cm} \textbf{''} \hspace{1.5cm} \textbf{''} \hspace{1.5cm} \textbf{''} \hspace{1.$ 如果通信硬件列表没有实际使用的通信硬件,点击"选择"按钮,打开"安装/删除接口"对话框(见图2- 24)。